## Multi-Recital Family Detail Report

Last Modified on 11/03/2020 12:33 am EST

Located on the*Recital Listing* page, the**Multi-Recital Family DetailReport** displays family detail across multiple recitals for a specified date range.

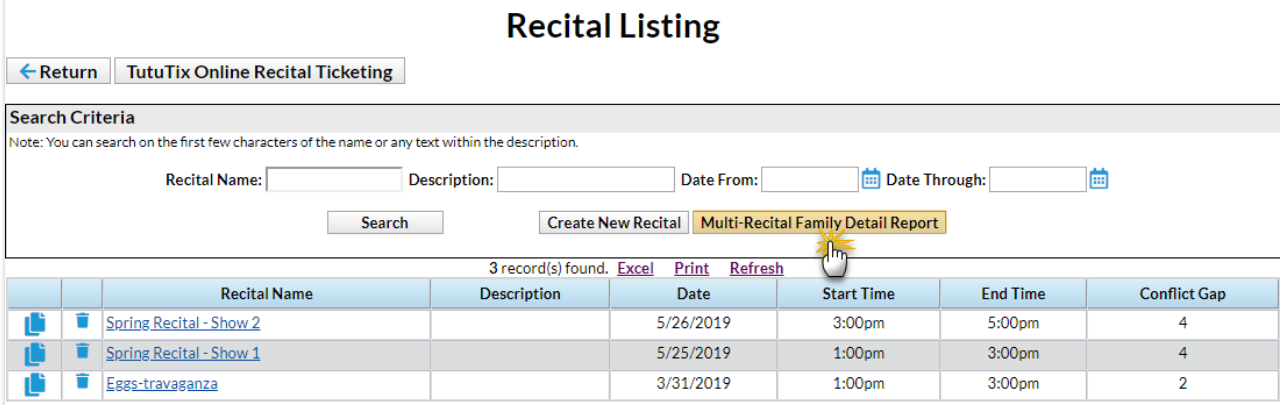

After clicking the Multi-Recital Family Detail Report, select a search date range and click**Run Report**.

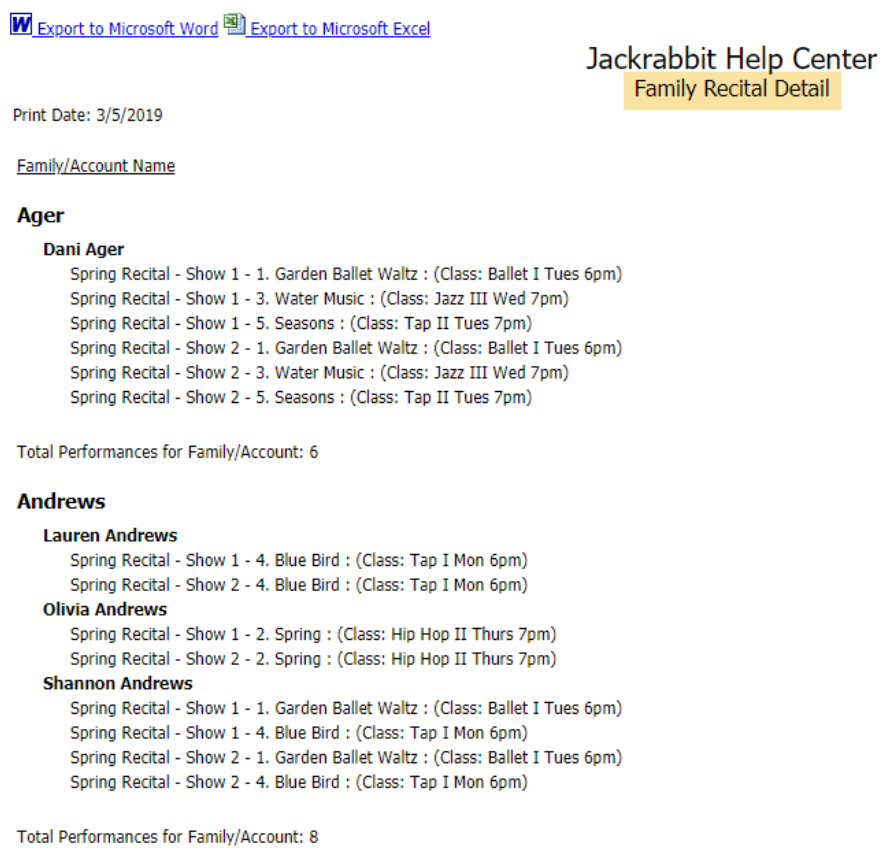

Export to Microsoft Word or Microsoft Excel by ising the appropriate link.